## ファイルとプリンタの共有

共有の設定は余り難しいとは思いません。しかし、共有することによって色々な問題が発生する可 能性があります。問題を理解した上で共有の設定をすることをお勧めします。

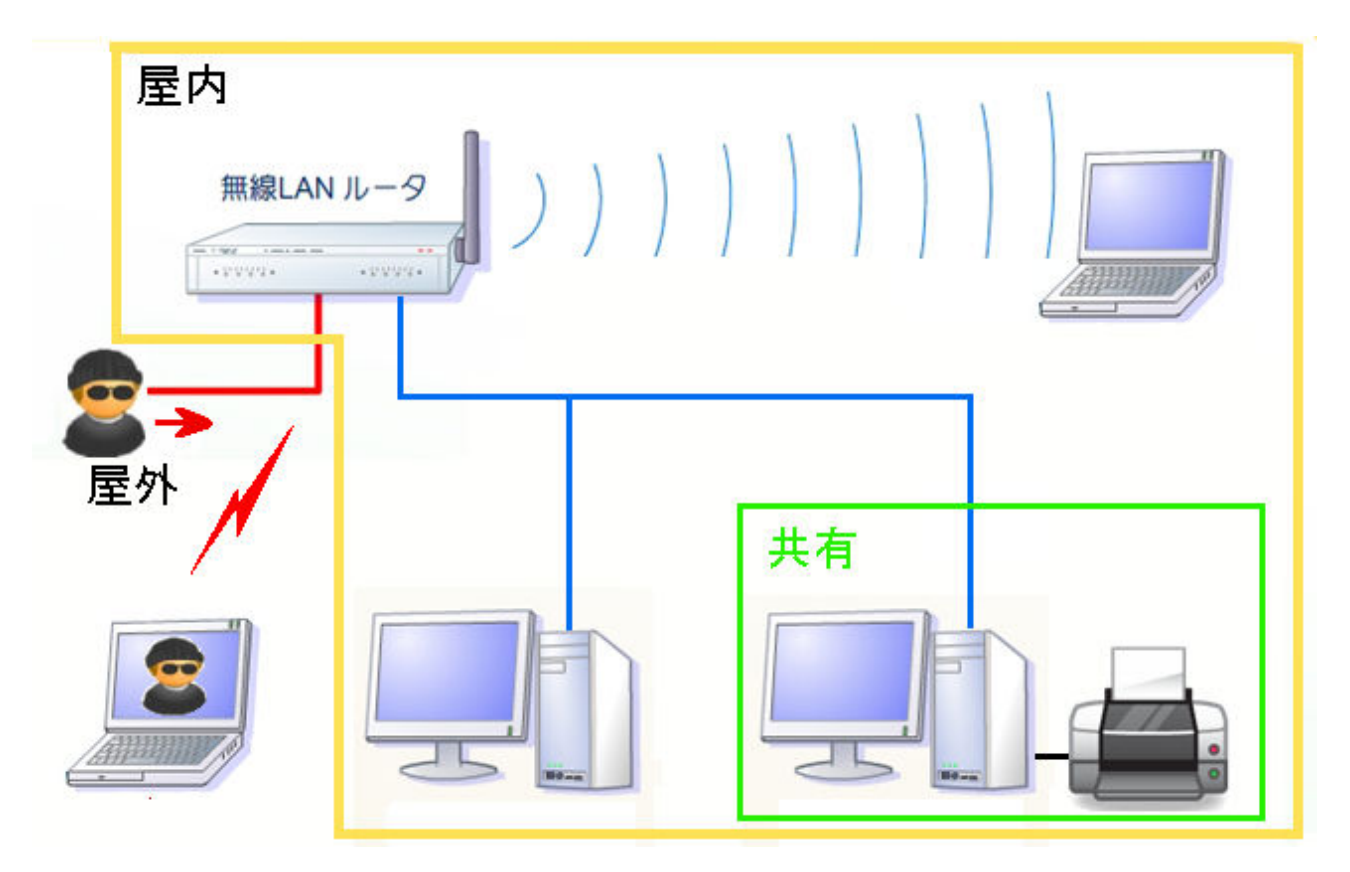

問題点

- 1. ルーターの設定によっては外部からの不正アクセス(侵入)が可能です。
- 2. 無線LANは外部からの不正アクセス(侵入)を考慮する必要があります。
- 3. アクセスの許可対象を広げる(緩める)と共有は容易になります。 しかし、不正アクセスも容易 になり、共有は両刃の剣と考えてください。
- 1. 共有する場合に、相手から見つけ易くするために同じネットワークグループに変更しましょう。
- 2. スタート → 設定 → コントロールパネル → パフォーマンスとメンテナンス → システム を開きます。

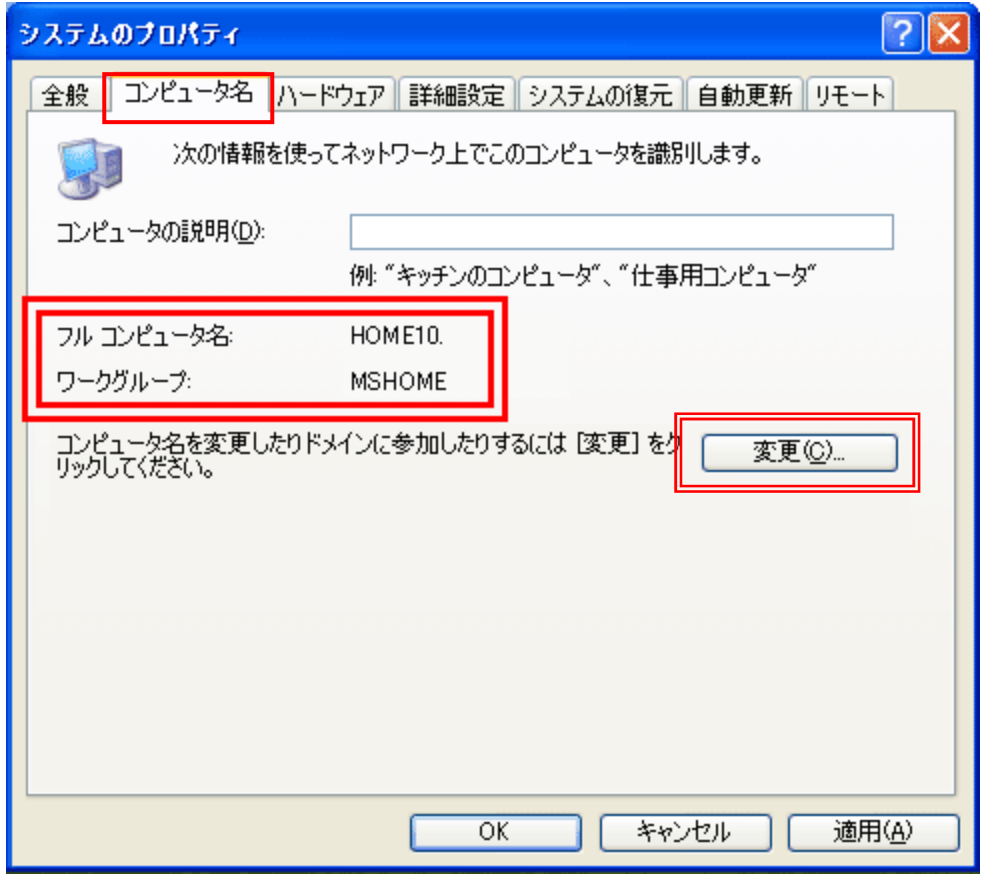

- 3. 【コンピュータ名】タブをクリックします。
- 4. ワークグループ名を統一しましょう。(標準の状態では「Work Group」や「MS Home」になってい ます。
- 5. コンピュータ名を分かりやすい名前にしましょう。(「1 号機」、「2 号機」や「あいちゃん」、「りんご ちゃん」など)
- 6. 変更方法は、【変更(C)】を押します。

## ファイル・プリンタの共有

Windows XP Home Edition の場合

Windows XP Home Edition は家庭での利用を中心に考えられているため比較的容易に共有が設 定できます。

- ① マイコンピュータを開き、共有したいフォルダーやドライブをクリックします。
- ② メニューバー(F) から 共有とセキュリティ(H) を選択します。

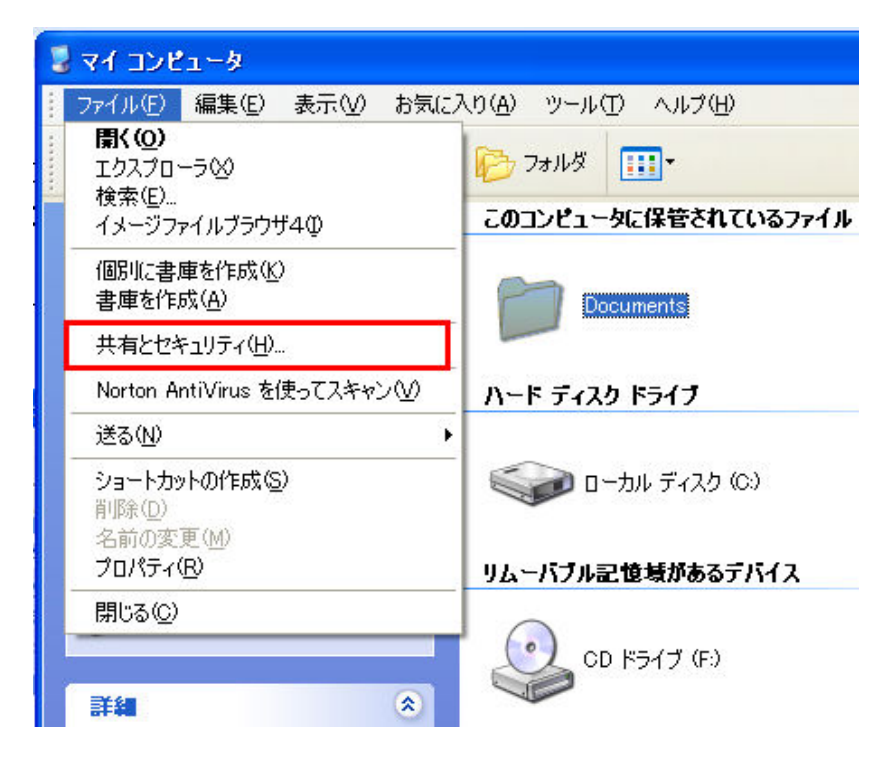

- ③ ネットワーク上でこのフォルダーを共有する(S) にチェックを入れる。
- ④ 適用をボタンを押し、OKボタンを押す。

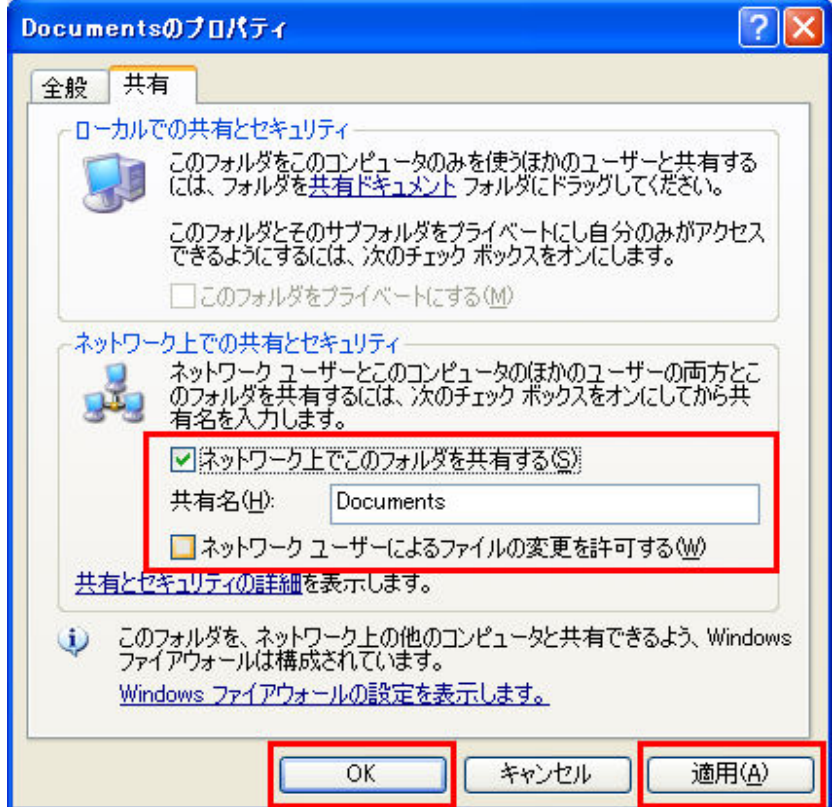

Windows XP professional の場合

Windows XP professional は Home Edition に比べセキュリティが強固になっているため方法が少し 異なります。

① と ②は Home Edition と同じです。

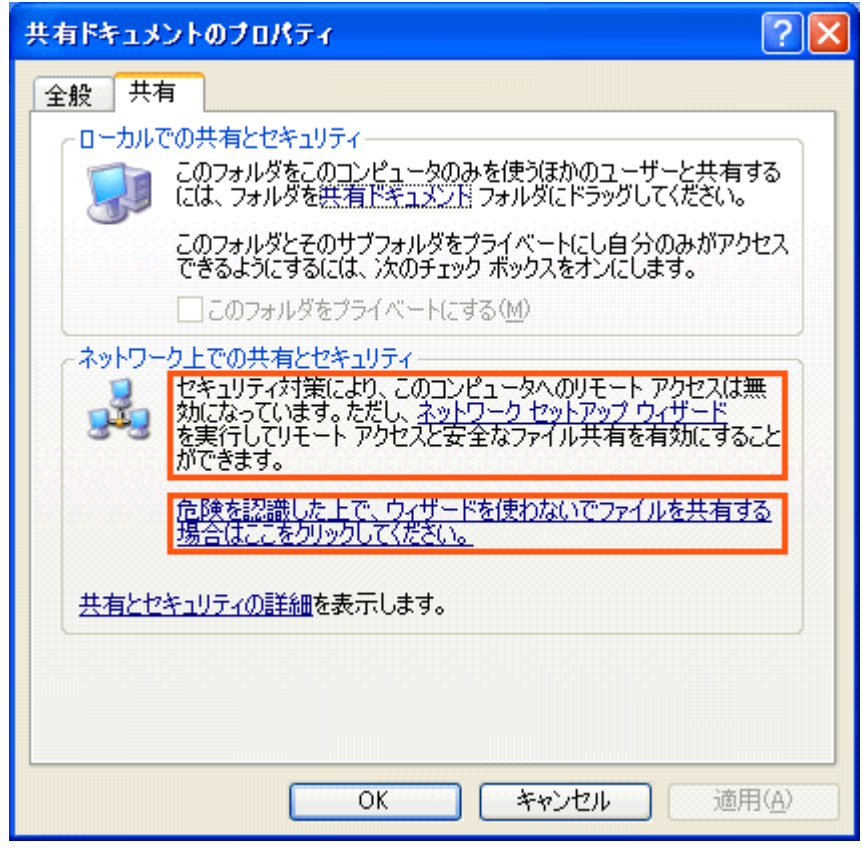

③ 2つの選択肢があり、質問形式で設定する方法と Home Edition と同じように設定する方法とが あります。

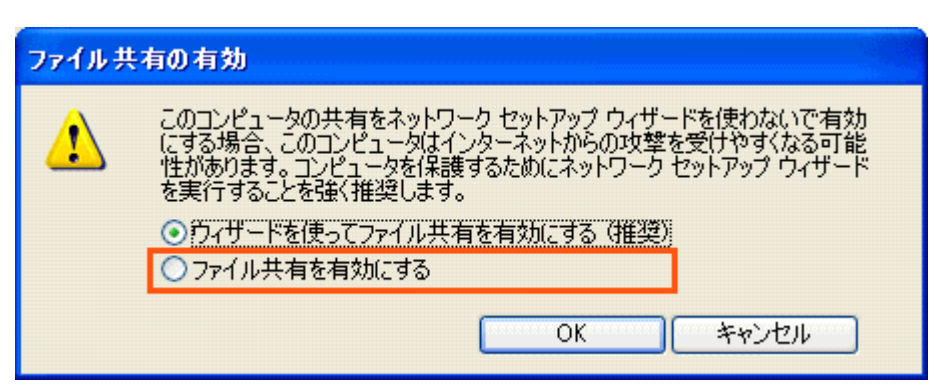

## ファイル・プリンタの共有

## セキュリティ対策ソフトって、どういうもの?

インターネットはとても便利で、メールをしたりホ ームページを見たりなど、毎日のパソコンライフ に欠かせません。しかし、その半面、パソコンへ の脅威が増えてきています。

以前は、パソコンへの脅威といえば、ウイルスに 感染したパソコンのデータが破壊されるなど、感 染パソコンの中で被害が発生するものが多かっ たのですが、現在はウイルスによるデータ破壊に 加え、フィッシング詐欺による金銭被害、スパイウ ェアによる個人情報の流出とその二次被害など、

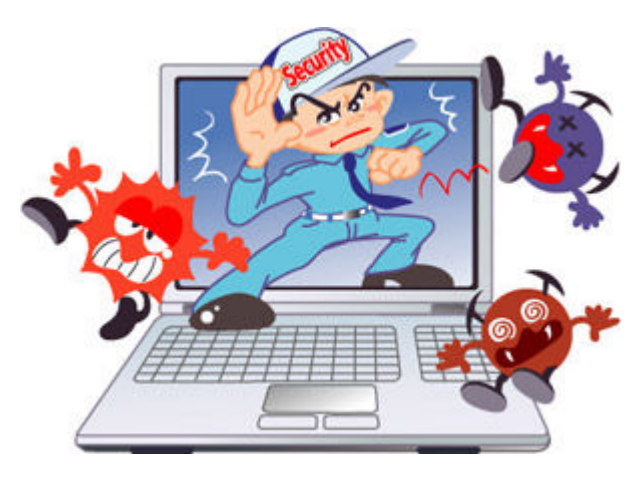

より悪質化しています。他にも悪質なハッカーによる不正アクセス、迷惑メール、有害サイトなど、イ ンターネットにはさまざまな脅威が存在し、無防備なパソコンは狙われます。

こういった脅威からパソコンを守るためのソフトがセキュリティ対策ソフトです。セキュリティ対策ソフ トを利用することで、ウイルスやスパイウェアなどを自動的に検出・駆除したり、不正アクセスを防止 したり、迷惑メールや有害サイトをブロックしたりして、パソコンの安全性を高めてくれます。

しかし、セキュリティ対策ソフトをインストールしただけでは、パソコンを狙うさまざまな脅威に対して 十分とはいえません。「パターンファイル」を毎日更新することが必要なのです。

セキュリティ対策ソフトには使用期限があります。期限が切れたら更新しましょう。ウイルスやスパイ ウェアなどは次々と新種が登場し、セキュリティ対策ソフトの間隔を縫ってパソコンに侵入してこよう とします。また、迷惑メールや有害サイトもさまざまなタイプのものが毎日のように増えています。こ ういった状況に対応するために、セキュリティ対策ソフトは、ウイルスなどの最新情報をまとめたパ ターンファイルと呼ばれるものを随時更新することで対応しています。

パターンファイルは、セキュリティ対策ソフトのメーカーから 24 時間 365 日配信されていますが、セ キュリティ対策ソフトをインストールしたままの状態でパターンファイルを更新しないでいると、パソ コンの安全性が低くなってしまい、新しいウイルスに侵入されても対応できずパソコンが被害に遭

ってしまうことになるのです。

また、セキュリティ対策ソフトには使用 期限があり、使用期限が切れたら更新 する必要があります。

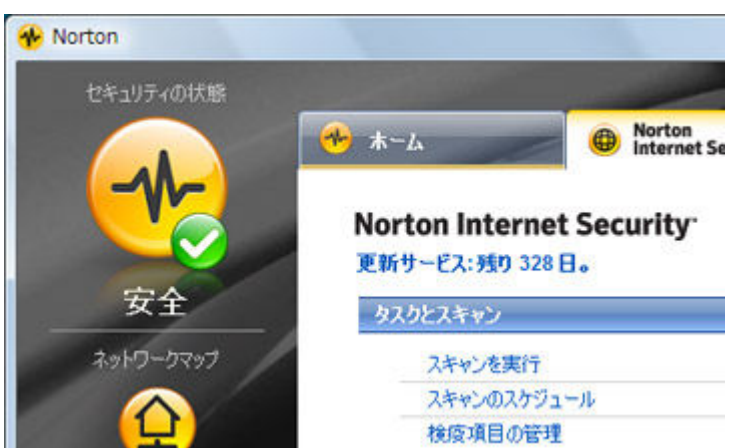